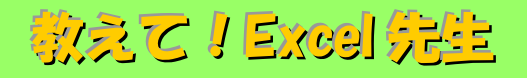

## No.91 画面分割機能をダブルクリックで操作する方法

## ■ 機能紹介

Excel で大きな表を作成したときに利用する「画面分割」機能ですが、標準の「分割」ボタンを利用すると 自動的に 4 画面にわかれてしまいますよね。今回はダブルクリックで上下・左右に分割し、簡単に元に 戻す(分割を解除する)方法を説明いたします。

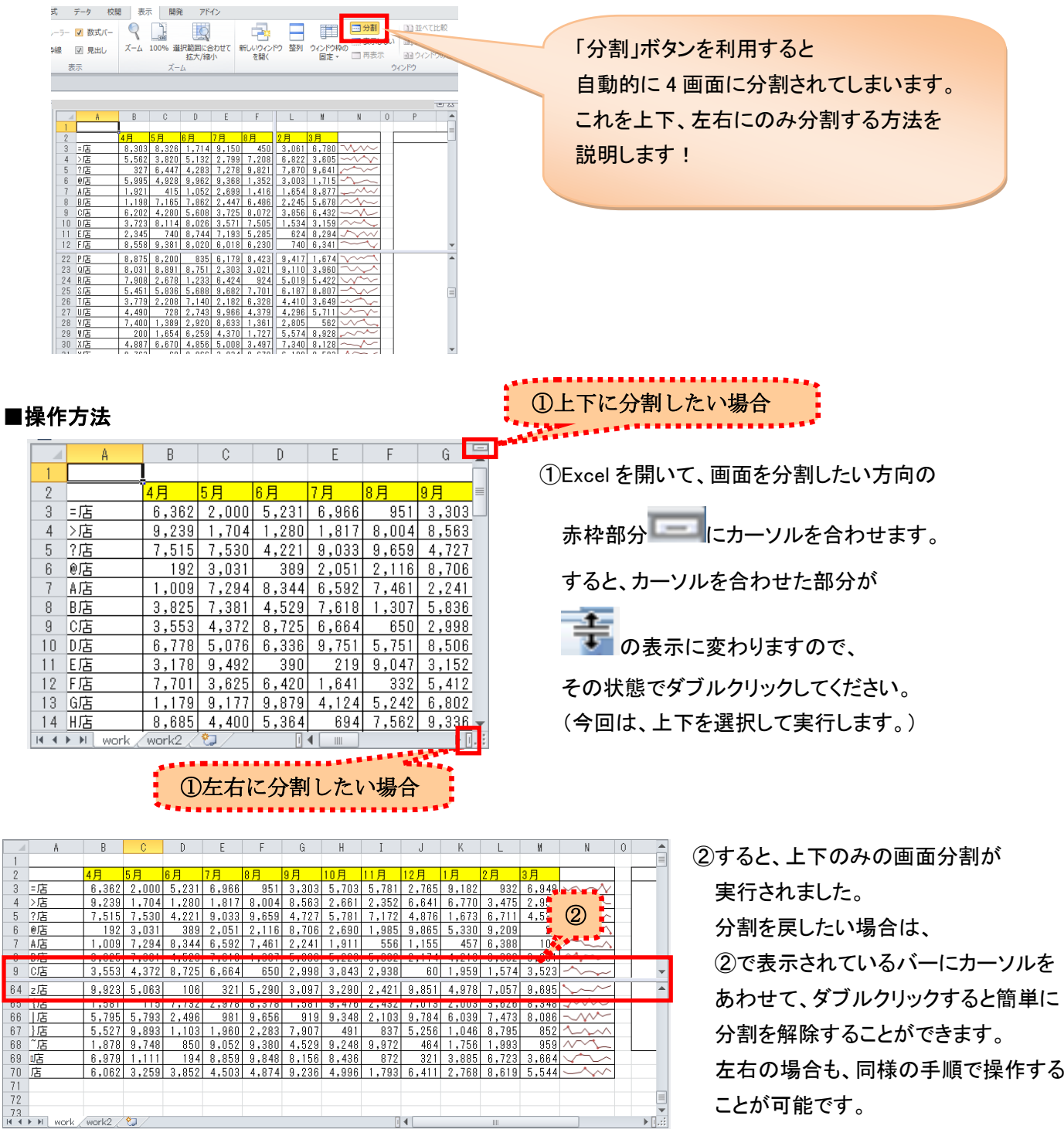

やり方を覚えると、楽に画面を分割したり、解除することができます。ぜひお試しください。